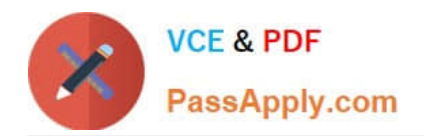

# **9A0-351Q&As**

### Adobe Illustrator CC Recertification Exam

## **Pass Adobe 9A0-351 Exam with 100% Guarantee**

Free Download Real Questions & Answers **PDF** and **VCE** file from:

**https://www.passapply.com/9a0-351.html**

100% Passing Guarantee 100% Money Back Assurance

Following Questions and Answers are all new published by Adobe Official Exam Center

**C** Instant Download After Purchase

- **83 100% Money Back Guarantee**
- 365 Days Free Update
- 800,000+ Satisfied Customers

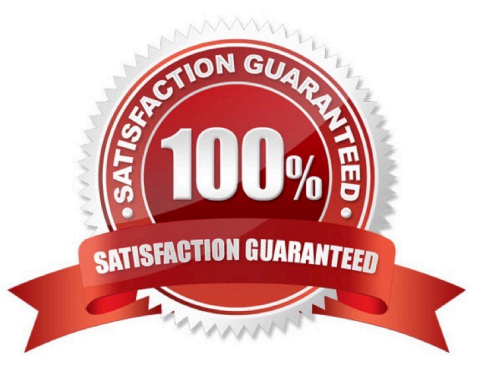

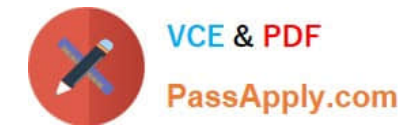

#### **QUESTION 1**

You are working on an Illustrator image and wish to receive comments as a Work In Progress in Behance. How would you do this while in Illustrator?

- A. Choose File > Share on Behance and tag your document as Work In Progress.
- B. Choose File > Export and choose Behance as the format. Then choose Work in Progress
- C. Choose File > Share on Behance. Then change the Visible To setting to Feedback Circle.
- D. Choose File > Share on Behance. Then change your Visible To setting to Everyone.

Correct Answer: A

#### **QUESTION 2**

How should you replace an existing global swatch with another swatch?

- A. Delete the existing swatch, then rename the new swatch to match the deleted swatch.
- B. Open the Swatch Options dialog box and change the new swatch name to match the existing swatch.
- C. Command+drag (OS X) or Ctrl+drag (Windows) the new swatch over the existing swatch.
- D. Option+drag (OS X) or Alt+drag (Windows) the new swatch over the existing swatch.

Correct Answer: D

#### **QUESTION 3**

You are printing a document with multiple artboards. What will happen if "Ignore Artboards" is enabled?

- A. Only the selected artboard will print.
- B. None of the artboards will print.
- C. All artboards will print on a single page.
- D. Each art board will print on separate pages.

Correct Answer: C

#### **QUESTION 4**

You want to create several circles that appear within the shape of a star, which two methods could you use to achieve this result? (Choose two.)

A. Draw a star, enable Draw Inside mode, select the Ellipse tool, and draw circles inside of the star.

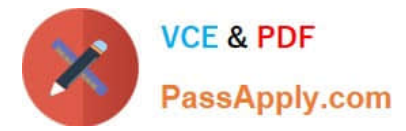

- B. Draw the star on top of the circles, select all of the items, and then create a compound path.
- C. Draw the star on top of the circles, select all of the items, and then create a clipping mask.
- D. Draw the star on top of the circles, select all of the items, and then group them together.

Correct Answer: BC

#### **QUESTION 5**

Click the Exhibit tab to see the exhibit.

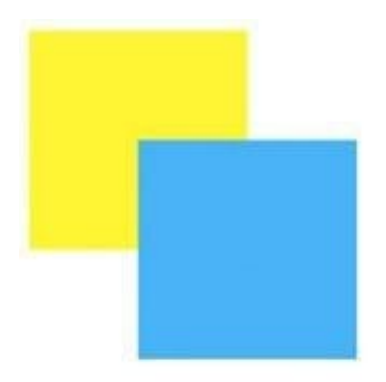

How can you change this so that where the two objects overlap, you see green (a combination of yellow and blue)?

A. Select the blue object and choose Screen from the Blending Mode pop-up menu in the Transparency panel.

B. Select both objects and choose Unite in the Shape Modes section of the Pathfinder panel.

C. Select the blue object and enable the Overprint Fill checkbox in the Attributes panel.

D. Select both objects and choose Intersect in the Shape Modes section of the Pathfinder panel.

Correct Answer: D

[Latest 9A0-351 Dumps](https://www.passapply.com/9a0-351.html) [9A0-351 VCE Dumps](https://www.passapply.com/9a0-351.html) [9A0-351 Exam Questions](https://www.passapply.com/9a0-351.html)